# *GOING "PAPERLESS"*

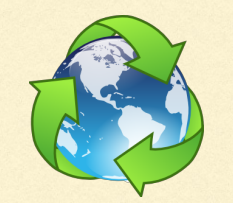

*If you're looking for the slide handouts, please re-read the above!*

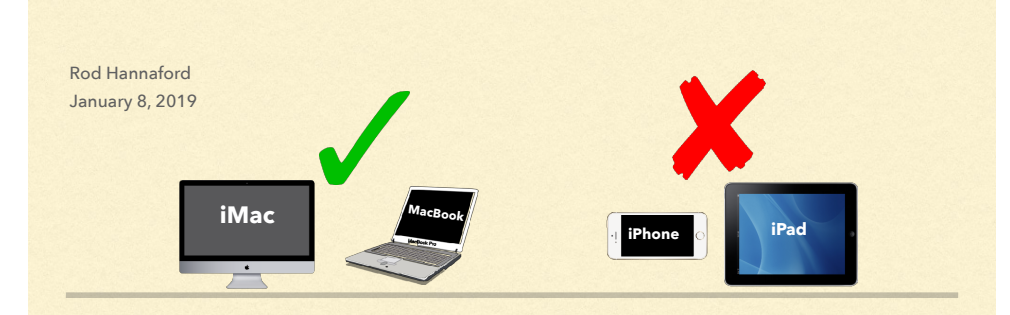

#### *Today's Topics*

- Doug will load these slides to the RMUG site Download it...read it...but don't print it!
- **Why would you go paperless?**
- Getting started
- Tips & techniques
- Organizing your scanned documents  $\blacksquare$
- Backup
- Scanner demo

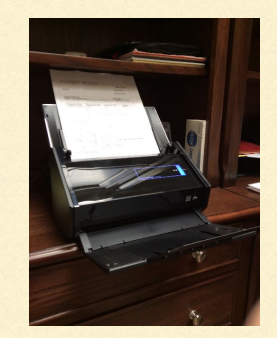

# *We keep a lot of paper…*

- Credit/debit card receipts
- **ATM** slips
- **Utility bills/statements**
- Property tax bills
- **Insurance policies**
- **Home purchase documents**
- Receipts for major purchases (car, furniture, appliances, etc.)
- Bank & financial investment statements
- Vendor invoices & contracts
- IRS documents
- **IRCC/HOA/PUD documents**
- …and a wide variety of other personal documents

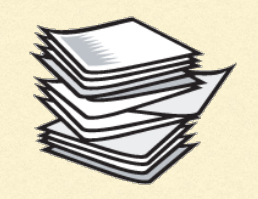

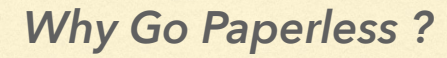

- Get rid of paper clutter
- Stop hauling paper between homes
- Quick & easy access to all your documents
- Reduce your "paper footprint"
- Save energy, water, landfill usage
- Helps protect against loss from fire, flood, hurricane
- Proof of:
	- **Major purchases (warranty, insurance)**
	- Deductible expenses (IRS)
- **Utility bills, property taxes, building** permits, investment track record, etc.
- You'll have everything available. All the time. Everywhere.

#### *5 Benefits of Going Paperless*

How do you do a "search" on this?

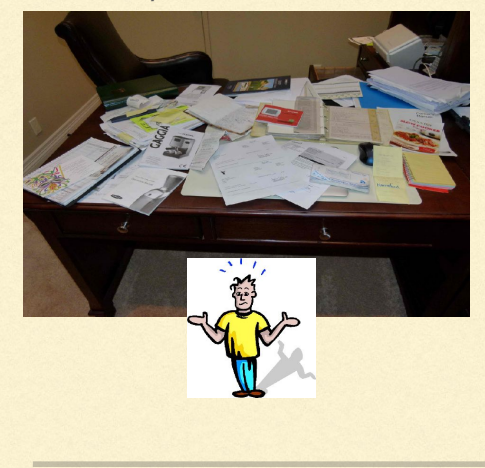

- 1. Reduces clutter…no more file cabinets & piles of paper
- 2. Saves time…find a document in under a minute
- 3. Privacy…is that file cabinet locked? What about the stack of paper?
- 4. Disaster proof…documents are easily lost to fire, flood, hurricane. But not if they're on your hard drive AND on cloud storage!
- 5. Easier access…if you can get to the web, you can get to your docs

#### *Getting Started*

- Key decision: if you want to verify every item on your credit card statement, you'll need to scan every document…more time consuming
	- Recommended: Just scan & store significant documents
- Do what you can to stop paper coming to you
	- **Electronic bill payment**
	- Get statements e-mailed (bank, investment, etc.)
	- Use an e-reader or your iPad
	- Put your lists, calendar, recipes online
	- Stop printing to paper..."print" to PDF, then store the document
- And then...get rid of the paper that you do get
	- Credit/debit card receipts, investment statements, etc.
	- $\blacksquare$  How? Scan it, file the scanned image, and then recycle the paper

## *Don't Go Crazy…*

- Don't get rid of important things like:
	- Property deeds
	- Birth certificates, marriage licence, love letters
	- Special permits, major contracts, etc.
- On the other hand, unless you're verifying every item on your credit card bills, you probably can toss receipts for:
	- **groceries, gas, movie, parking**
	- coffee, haircut, restaurant
- You won't need those for a refund, or for warranty...why keep a copy?

*The IRS has accepted scanned receipts as far back as 1997*

#### *Summary of the Process*

- 1. Save your important paper documents (for a week? a month?)
- 2. Separate and organize them
- 3. Scan them
	- In batches or alone
	- Name each document
	- Store each document
- 4. Make a secure backup copy
- 5. Shred & recycle your paper

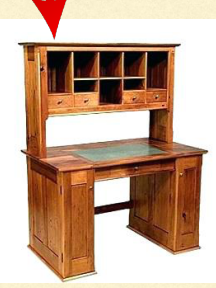

#### *Organize your scanning session*

- Separate paper month by month; separate credit & debit slips
- Separating by size (width) of paper will speed things up
	- By avoiding frequent adjustments to scanner input hopper width
- Group similar receipts (hardware; pharmacy; etc.)
	- Scan several similar receipts at once, perhaps a month's worth
- Scan all the same-width receipts consecutively
	- Several Macy's receipts?…all at once
- **Major purchases one at a time**
- For each scan:
	- Name the document
	- **Specify destination folder**

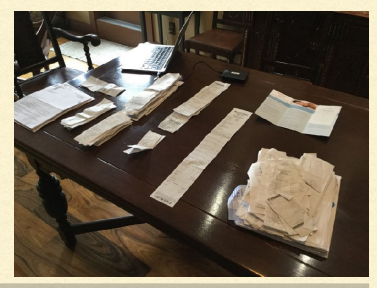

#### *Ready to scan…*

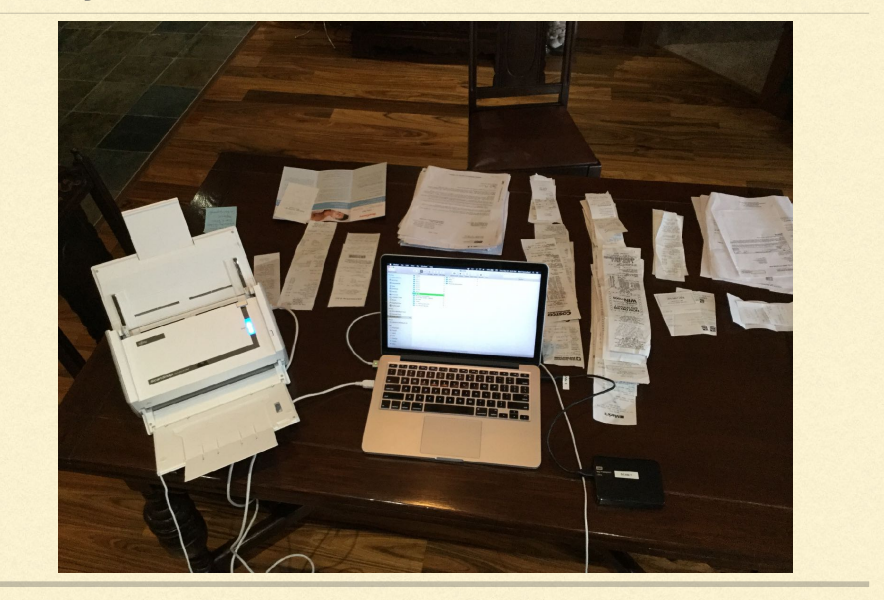

## *Tips*

- Don't need to scan every day, or even every week
- Keep a folder...shove receipts etc. into it
	- Take the paper w/o the staple; and don't scrunch it up too much
- Spend ~1-2 hours each month
	- **Example 3** Less if you pre-organize the paper into specific piles
- The destination folder for scan 2 defaults to what you specified for scan 1
	- Save a lot of time by scanning all documents for that destination consecutively (…you will only have to name the document and click SAVE)
	- **E.g. scan all Amex receipts consecutively**

## *How should you organize the PDFs?*

- Organize the scanned docs in a folder structure
	- **By year**
	- Then other categories (e.g. city, financial, insurance, cards, etc.)
	- **Have a document naming standard** 
		- Mine: yyyy-mm-dd [doc type] [company name] [descriptor]
		- e.g. 2018-09-25 receipt Fidelity Insurance home warranty

#### *Example of My Folder Structure Doug's Folder Hierarchy*

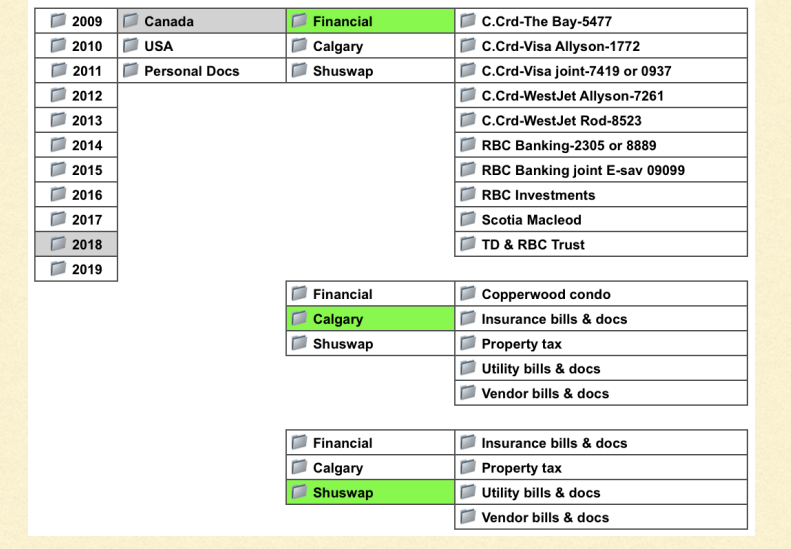

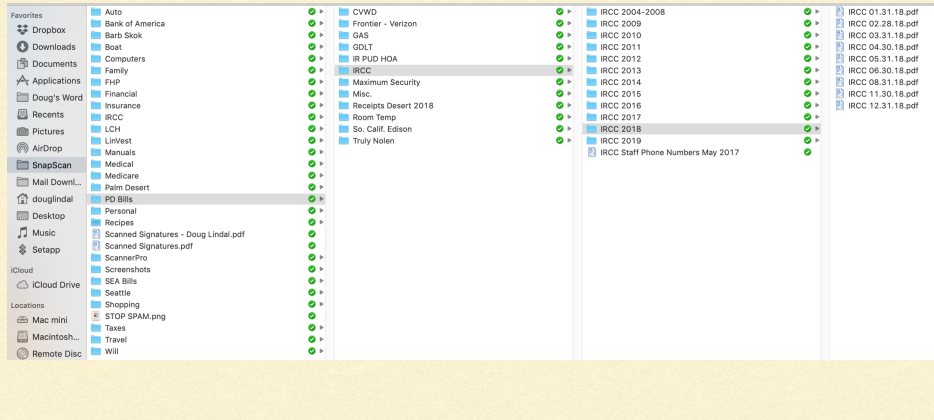

#### *Document Management*

- Bundled software says it can help manage your documents
- My recommendation: don't do it. Use a well designed folder structure
- If the software company goes out of business, big trouble for you
	- e.g. Top photo management apps for Mac in 2015 were Ember, Lyn, Flickery, Unbound, Pixa
	- And where are they now...just 3<sup>1/2</sup> years later? That's right...never heard of 'em!! Even iPhoto has changed drastically.
- My experience?...too much variety in the documents to utilize document recognition s/w
	- But I'm sure this area will see dramatic improvements
	- How about...snap a pic of the receipt with iPhone via a DocMgmt app, and it auto categorizes and stores the doc in the Cloud
		- e.g. ScanBot; 1tap startups, but limited capability

#### *Data — How much? Where to put it?*

- Not a ton of data volume generated
	- About 250-300 MB per year for all documents (PDF)
	- Half of that if you toss the "small potatoes"
- $S$ o...8 years = 1-2 GB
- Could put on MacBook HD (mine = 500 GB)
	- I use an external 2 TB drive... size of a deck of cards
	- 32GB thumb drive, \$8 @ Best Buy, will store 100+ years of scanned docs!!

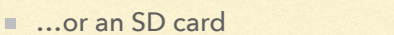

- How to share with spouse?...use Cloud backup
	- Google Drive 15 GB free; Dropbox 2 GB free
	- If you aren't going to have a backup, **DO NOT DO THIS!**

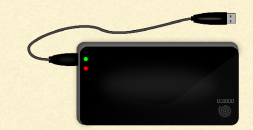

#### *Backup…Mission Critical The Scanner*

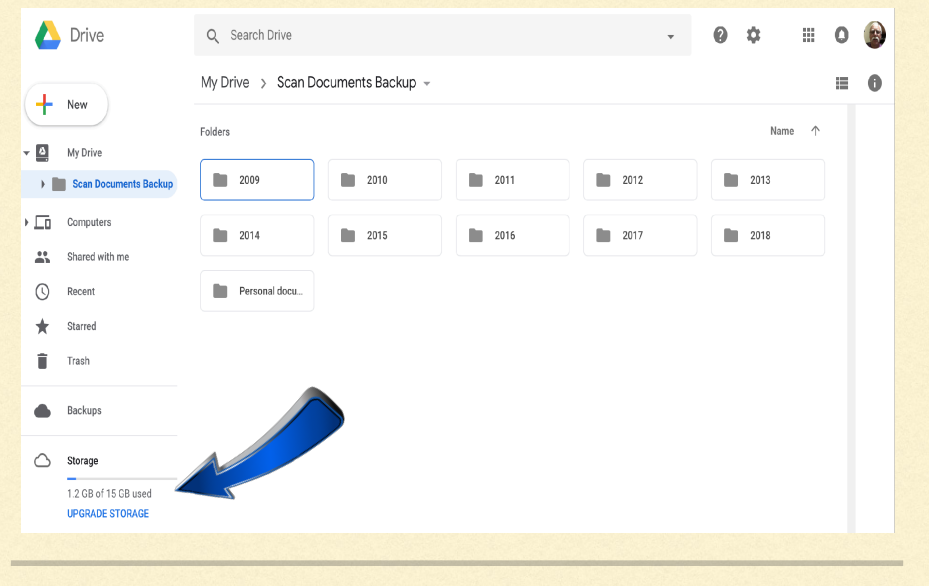

- Fujitsu ScanSnap iX500 great device, horrible software
- \$420 at Office Depot (cheaper than your phone...!) WARNING: Do NOT buy thru Amazon vendor Millechic for \$257…China-based scam
- Scans in color; up to 25 ppm; up to 600 dpi
- 50 sheet auto-feeder
- Scans wirelessly to Mac, PC, iOS or Android
- Single or 2-sided scans user selectable
- **Automatically deletes blank pages**
- Automatically flips upside-down pages; or rotates 90 degrees
- Will scan to a folder, Word, Excel, print, email, Google Drive, Dropbox, and many, many others

#### *In my opinion, a real gem of a device!*

## *My Scanner - Fujitsu ScanSnap iX500 PC Mag "Editors Choice" 2019*

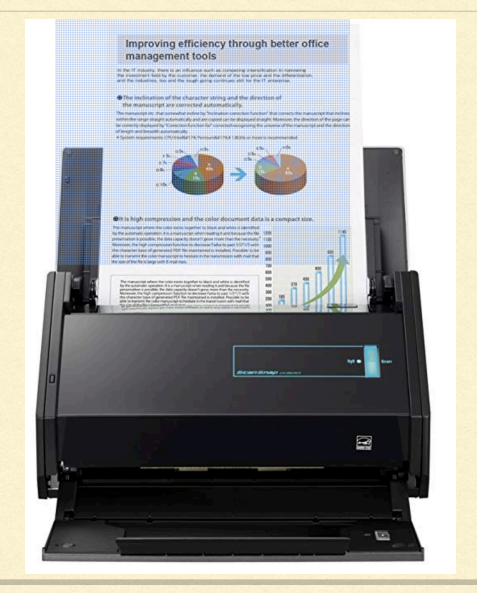

#### **Portable units**

Epson DS-80W, \$169 at epson.com

- Desktop units with document feeders
	- HP ScanJet Pro 3000 s3, \$350 at amazon.com

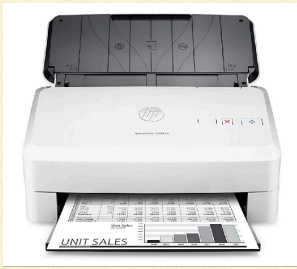

#### *Costco Option - Epson DS-410 \$279.99 Fujitsu's ScanSnap s/w Gets An "F"*

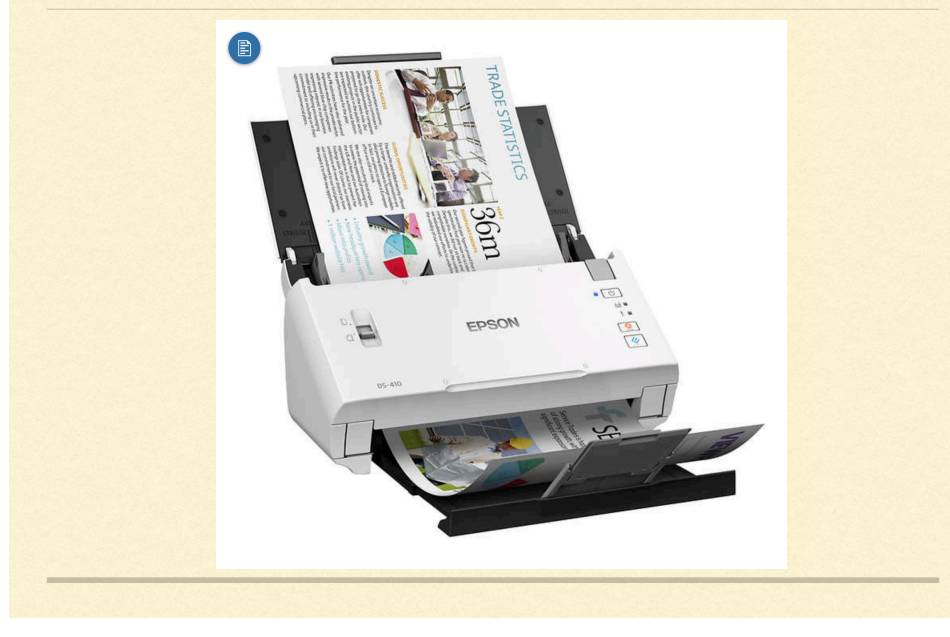

- Recently upgraded from 32-bit to 64-bit
- They abandoned older scanners (e.g. S1500M...about 5-6 yrs. old)
- Changed user interface so you can't select a folder for each scan
	- Dump everything into 1 "home folder"
- And worst of all...you can use the scanner with 1 laptop, pay a licence fee for additional devices
- I tested a couple independent scanner s/w apps
- ExactSCAN was my choice ... a bit pricey at \$80
	- Does everything Fujitsu's old s/w did, except auto-flip or rotate the upside-down or sideways pages (not a big deal at all)

#### *How to scan with an iPhone or iPad*

- Apple's App Store has dozens of Scanner Apps
- **Three highly rated free Apps:**

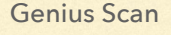

#### Genius Scan **Easy Scanner PDF** Adobe Scan

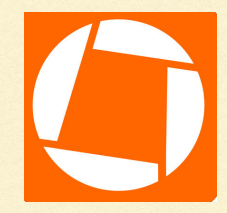

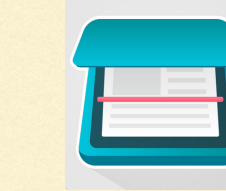

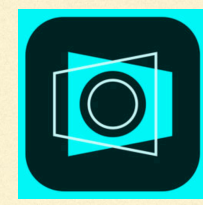

**Or just use Apple's own Notes App ….**

## *How to scan with an iPhone or iPad*

- Open Apple's Notes App
- Create a new Note
- $\blacksquare$  Tap the More button just above the keyboard. It looks like a plus  $(+)$
- Tap Scan Document from the list of options

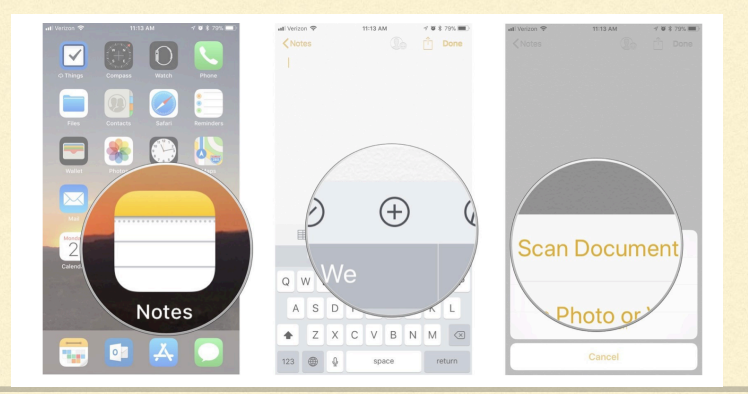

#### *How to scan with an iPhone or iPad*

- Line up the document you want to scan with your phone's camera
- If it doesn't automatically scan, tap the shutter button to manually scan
- Repeat this step for each page you want to scan for a single document
- Tap Save when you've scanned all of the pages you want to include
- The scanned pages will populate in a new note in the Notes app

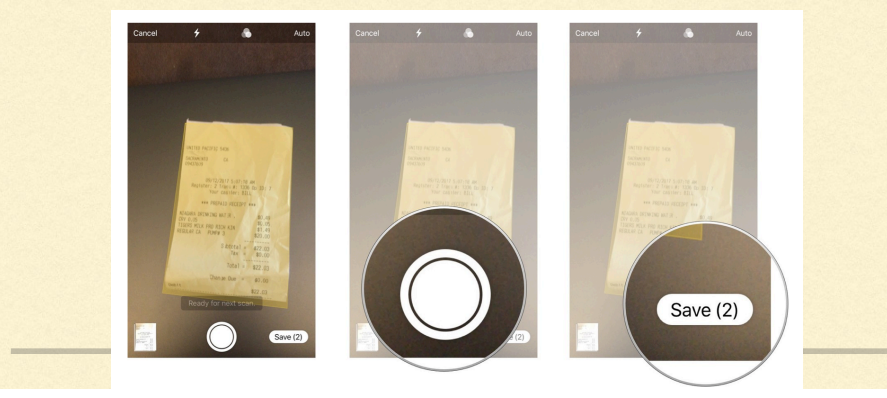

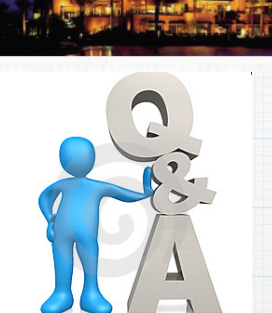

 $\blacksquare$ Indian Ridge

# Questions, Comments ???

**Visit: rmug.weebly.com to download this slideshow Next meeting - Tuesday Feb. 12th 2:00PM**